## **Löschen eines Datenbankeintrages per Sammeländerung in WinSD**

Sollen Datenbankeinträge bei allen Schülern gelöscht werden, empfiehlt sich dazu eine Sammeländerung. Sammeländerung sind ein sehr effektives Werkzeug für die Datenpflege. Allerdings können durch unüberlegte und hektische Arbeitsweise schnell erhebliche Fehler gemacht werden (falsche Einträge; richtige Einträge löschen; …). Es ist empfehlenswert, alle Eingaben doppelt zu prüfen, um Fehler zu vermeiden.

## **Beispiel: Büchergeld**

Die Einträge des alten Schuljahres zum Büchergeld werden nach der Erzeugung des neuen Schuljahres nicht mehr gebraucht. Es ist zweckmäßig, sie zunächst bei allen Schülern zu löschen, bevor neue Einträge gemacht werden.

Vorgehensweise:

- 1. WinSD starten und Menü DATENSATZ Sammeländerung anwählen
- 2. In der Liste der Datenfelder das Merkmal **Büchergeld** (im Abschnitt 5 weit unten in der Auswahlliste) markieren.
- 3. Im Eingabefeld "neuer Inhalt" ein # eingeben (Symbol für "Inhalt löschen")
- 4. alle Klassen im rechts angezeigten Klassenspiegel auswählen

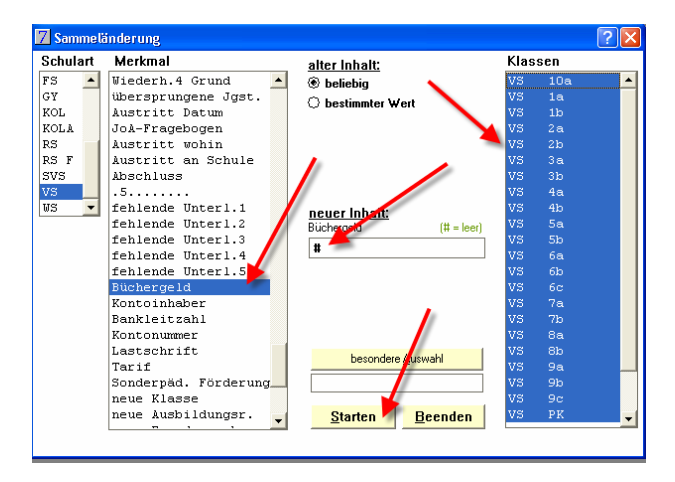

- 5. Schaltfläche STARTEN anklicken
- 6. Im folgenden Fenster werden alle gewählten Schüler angezeigt. Um alle Schüler zu markieren, ist rechts im grünen Hinweistext das Kästchen "alle ändern" anzukreuzen

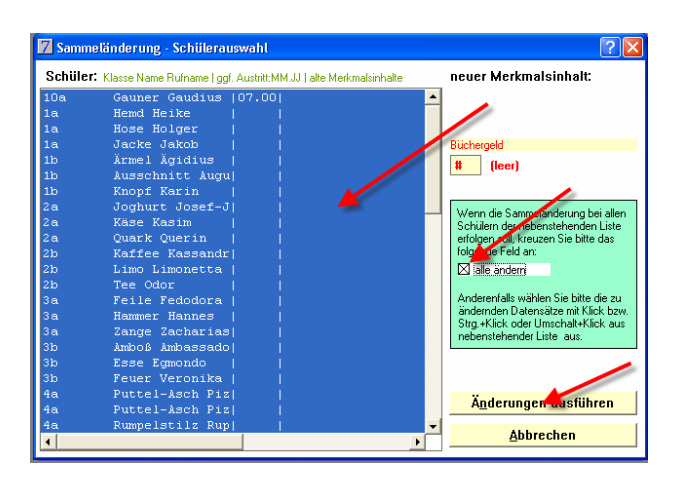

- 7. Schaltfläche ÄNDERUNGEN AUSFÜHREN anklicken
- 8. WinSD arbeitet nun alle ausgewählten Schüler ab und löscht den Eintrag zum Büchergeld.